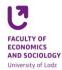

## **Instructions for students - registration for Graduate Thesis Seminar**

- 1. Student logs on the <u>www.usosweb.uni.lodz.pl</u> website through the central logging system, using their University email address.
- 2. Before registration, every student is obliged to make sure that their average grade from bachelor level studies is uploaded into the system. In case of any doubts or a lack of such an average, a student should contact the <a href="Student Service Centre">Student Service Centre</a> (malgorzata.klimczak@uni.lodz.pl) at least 24 hours prior to the beginning of the registration: Student's section -> Rankings -> Average for registration.
- 3. After logging onto their accounts, students have access to registration: Student's section -> Registrations -> registration for master seminars on the programme.
- 4. To register to a selected course, one should click on an icon of a basket with a green arrow. Than one should press F5 to refresh the page.
- 5. To check one's position in ranking, one should click on the icon of a list (right from the icon of a basket).
- 6. After the first stage is complete, the administrator "recalculates the queue".
- 7. Before the second stage begins, student is obliged to check if they are already registered for a seminar. If not, they are obliged to participate in the second stage. If the student is registered, they can still switch to a group with vacancies.
- 8. After the end of registration and the nearest data migration, the student is obliged to verify if they were successfully registered.

## **Contact:**

- Konrad Walkowski, room A-22, e-mail: konrad.walkowski@uni.lodz.pl
- Magdalena Górska, room A-22, e-mail: <u>magdalena.gorska@uni.lodz.pl</u>